Location Codes define a warehouse or location where fuel or other inventory is stored. Inventory is tracked at each location.

There are 5 steps for creating a new inventory location:

- 1. Create a new GL Department only if you want to show this separately in the GL
- 2. Add an Inventory Location
- 3. Add Inventory Departments, if required
- 4. Add Inventory items
- 5. Add Tanks, if required

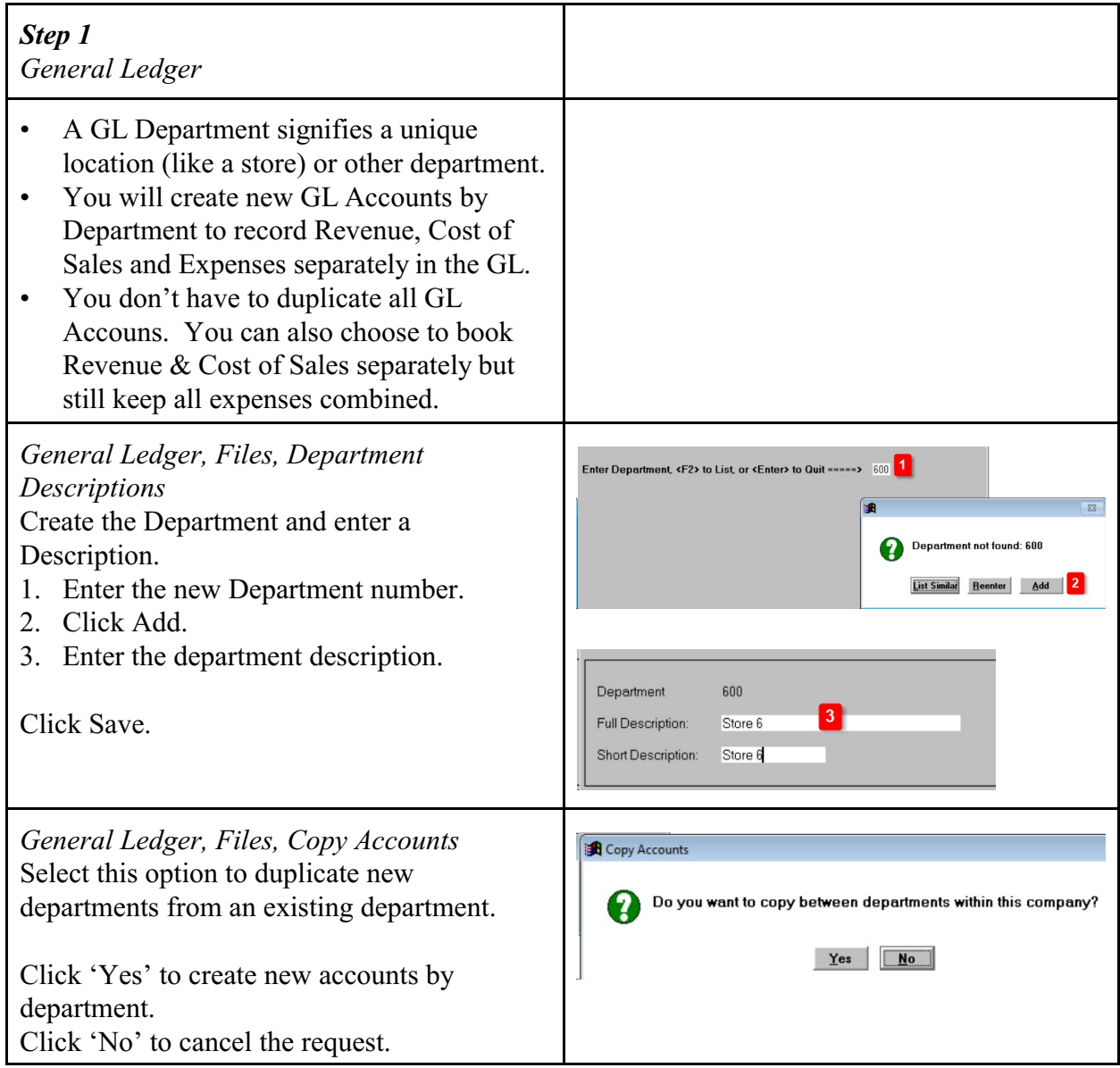

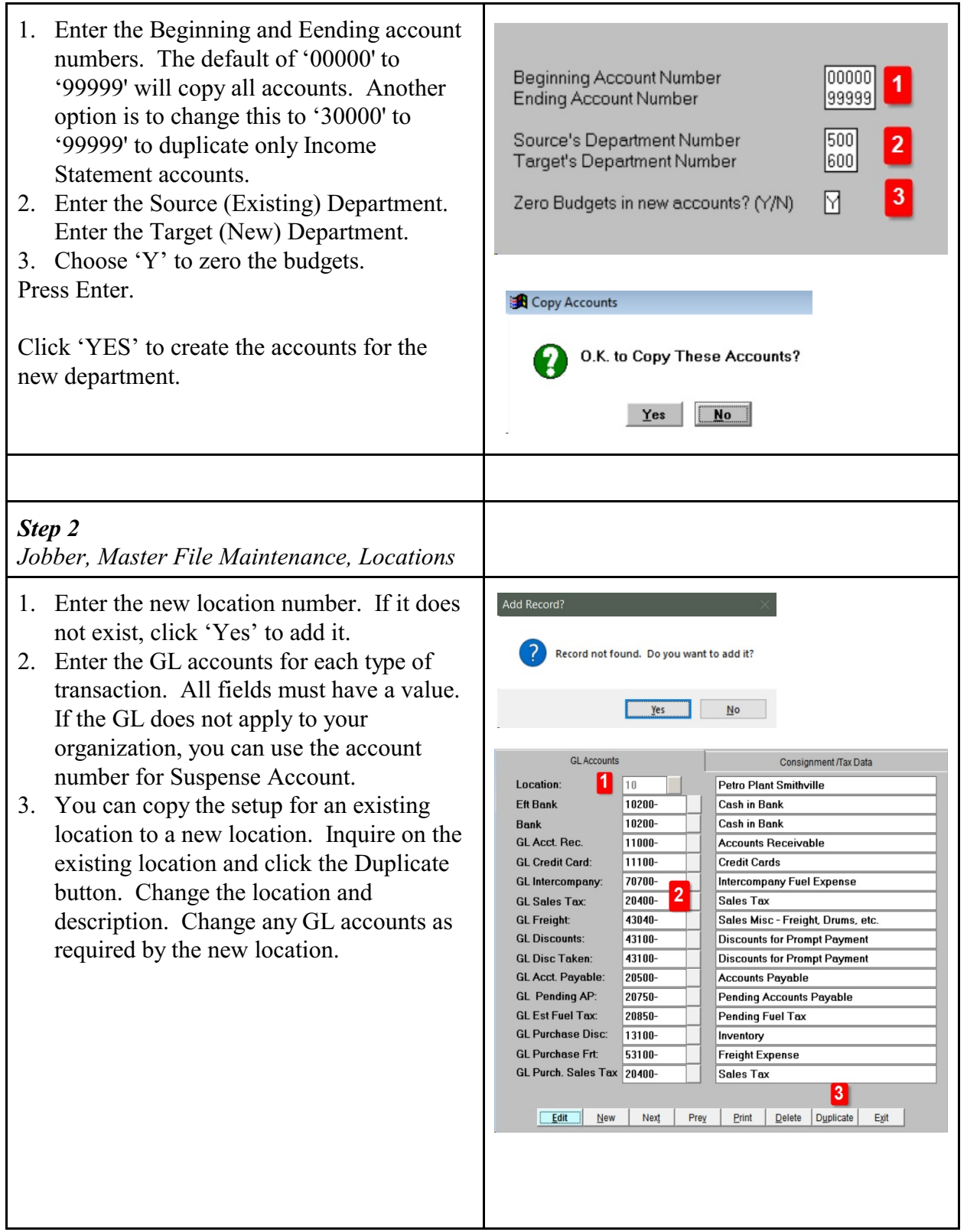

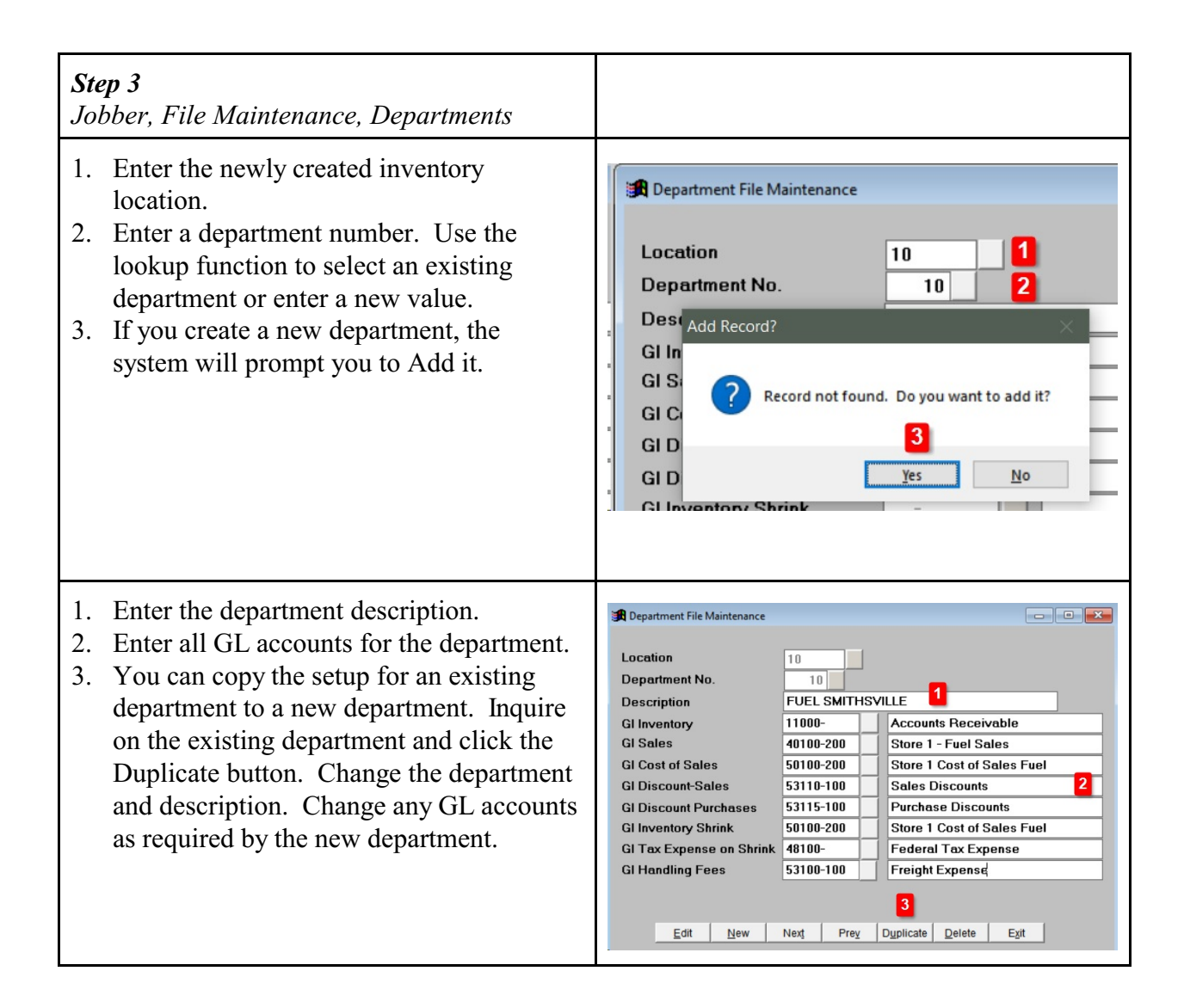

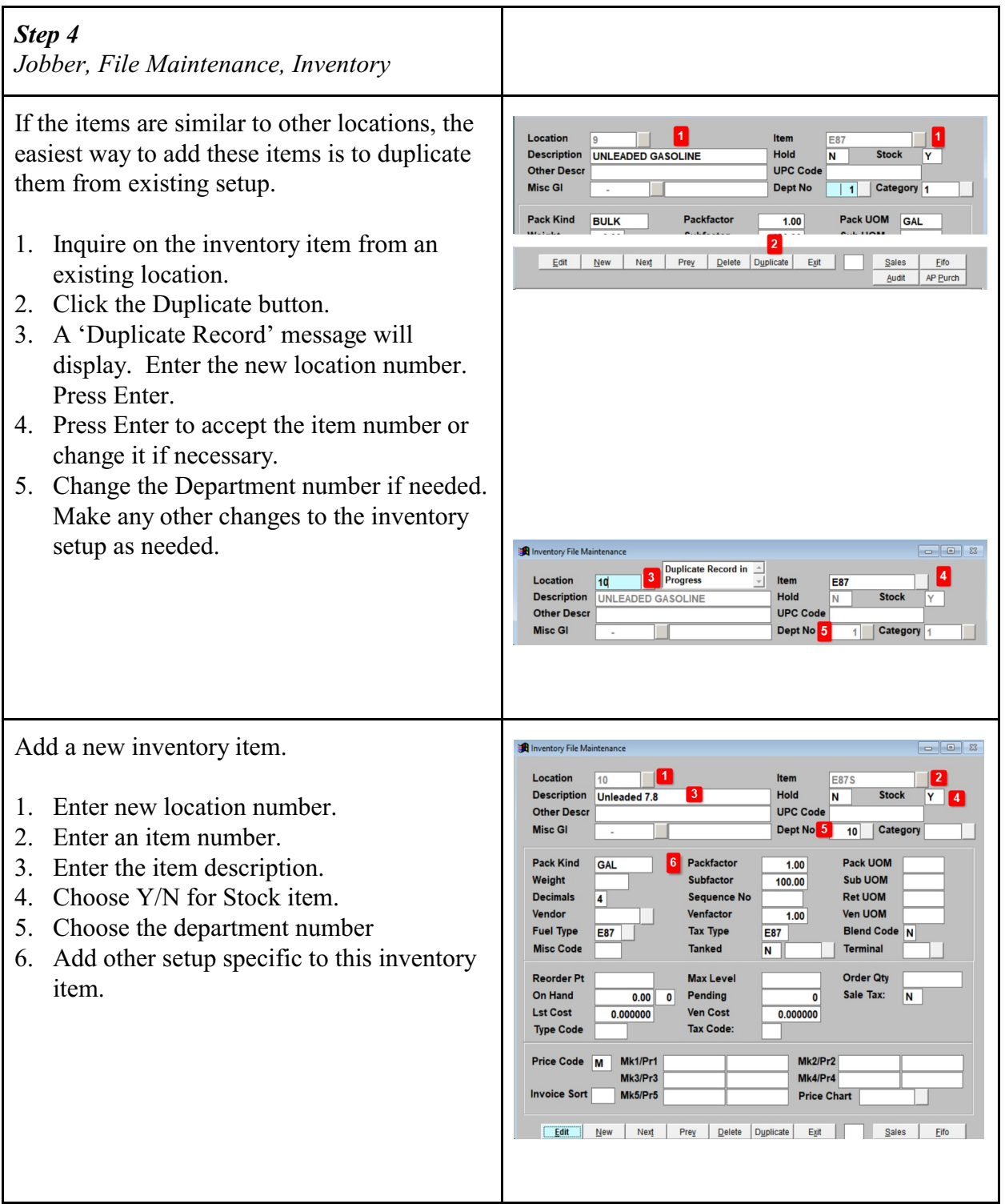

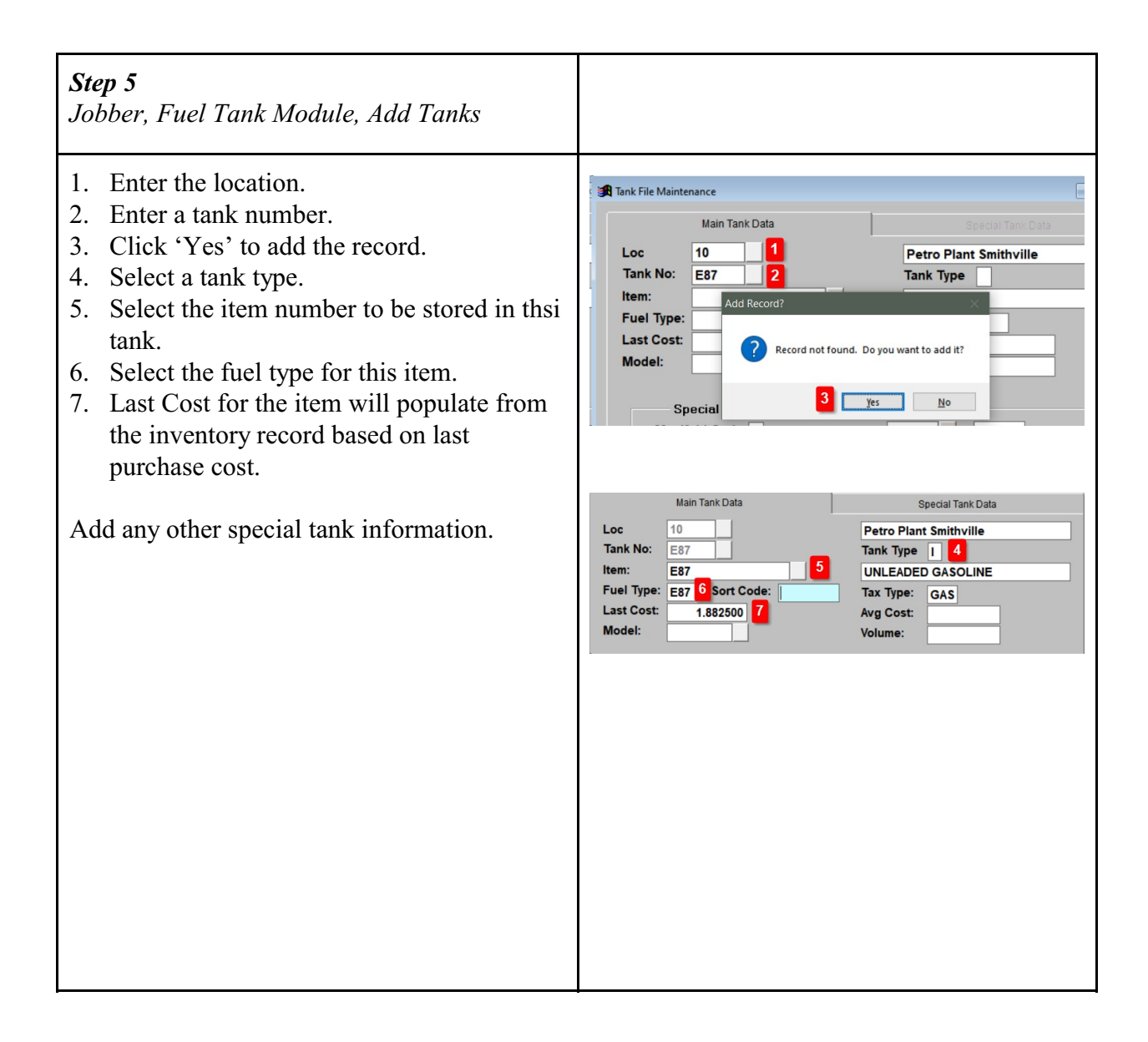